# LE LANGAGE SOL AVANCE

### **SOMMAIRE**

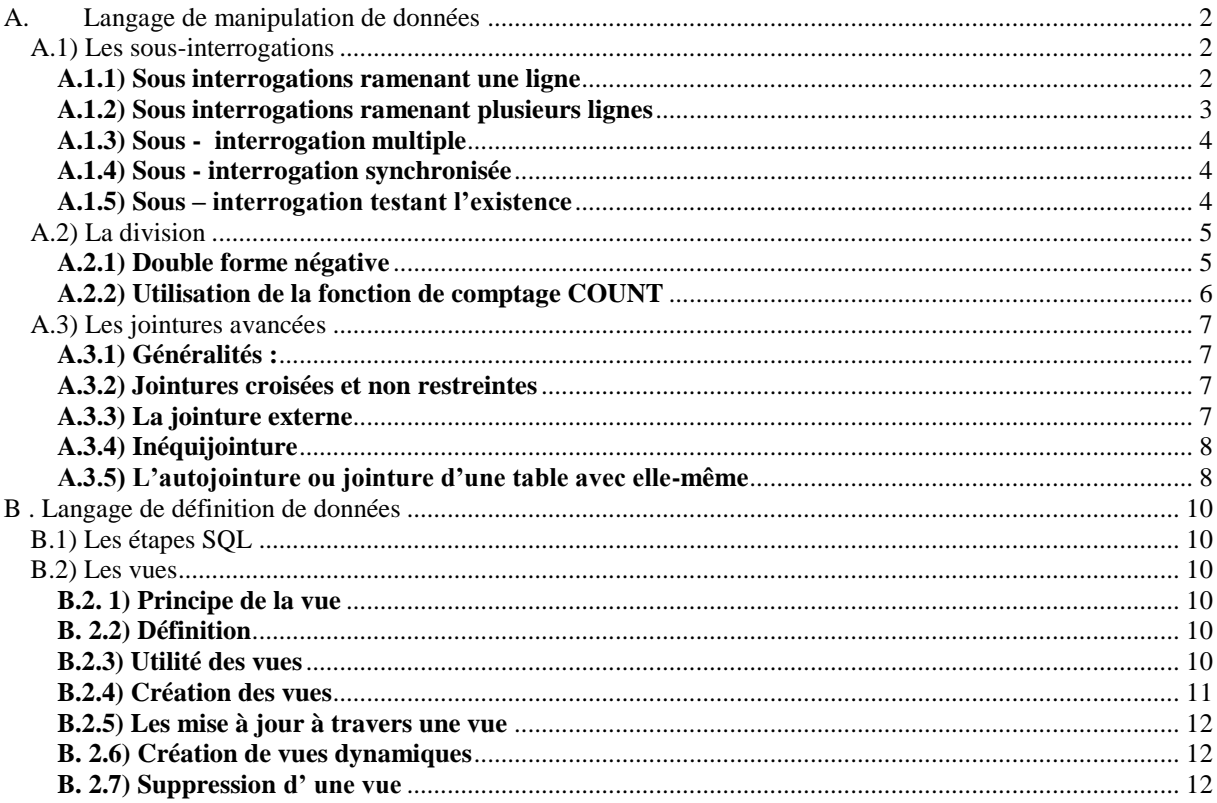

### **LE LANGAGE SQL AVANCE**

L'objectif de cette deuxième partie du cours d'Architecture Logicielle sur le langage SQL est d'approfondir l'étude du langage SQL dans ses 3 fonctions :

- Interrogation et modification d'une base de données relationnelle
- Définition et modification du schéma d'une base de données relationnelle
- Contrôle de sécurité et d'intégrité de la base.

NB : Les exemples donnés dans ce cours ne sont pas exhaustifs (Se reporter aux TP pour un complément d'information)

### <span id="page-1-0"></span>**A. Langage de manipulation de données**

#### <span id="page-1-1"></span>A.1) Les sous-interrogations

Les sous interrogations permettent l'expression d'un prédicat à l'aide du résultat d'un « SELECT ».

La syntaxe générale est la suivante :

**SELECT Colonnes FROM Tables WHERE Colonne Opérateur (SELECT Colonne FROM Table WHERE Condition) ;**

### <span id="page-1-2"></span>*A.1.1) Sous interrogations ramenant une ligne*

Exemple : Considérons la table Commande suivante

Com mandeClient Nu mcommande Da teCommande DateLivrai sonsouhaitée

Donnez la requête SQL permettant d'afficher la liste des commandes passées après la commande numéro 9720018.

### **Décomposition de la sous – interrogation :**

1. La sous interrogation est indépendante de l'interrogation principale

2. Le noyau évalue la sous – interrogation **puis** l'interrogation principale avec le résultat trouvé

### <span id="page-2-0"></span>*A.1.2) Sous interrogations ramenant plusieurs lignes*

Dans ce cas, il faut utiliser les opérateurs permettant de comparer une valeur à une liste de valeurs :

- l'opérateur **IN**
- un opérateur de comparaison  $(=, \leq, >, >=, \leq, \leq)$  suivi de **ANY** ou **ALL**

*Exemple* : Considérons le MCD suivant

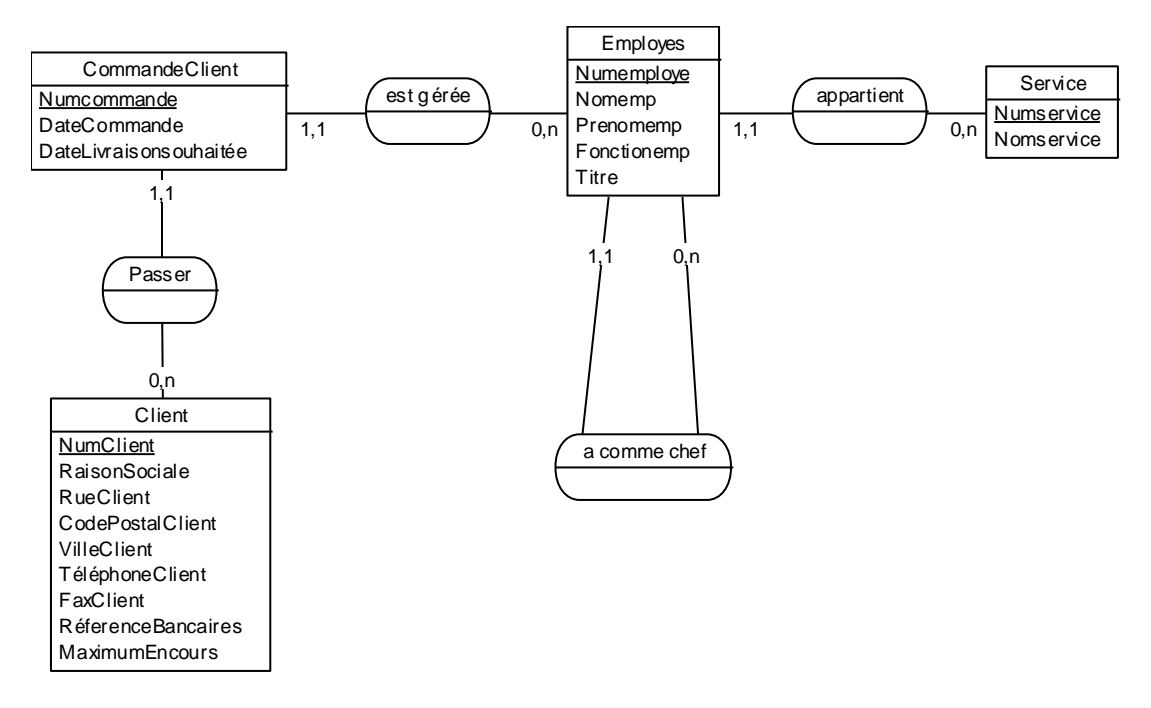

#### [Pour rappel :

- Schéma relationnel de la table Employes :
- Ordres SQL de création de la table Employes :

]

- Donnez la liste des clients ayant passée une commande gérée par l'employé numéro 15

- Donnez le nom du service ayant le plus grand nombre d'employés :

### <span id="page-3-0"></span>*A.1.3) Sous - interrogation multiple*

La clause WHERE d'une requête principale peut contenir plusieurs sous – requêtes reliées par les connecteurs AND et OR.

### <span id="page-3-1"></span>*A.1.4) Sous - interrogation synchronisée*

La sous – interrogation peut faire référence à une colonne de l'interrogation principale. Ceci nécessite la réévaluation de la sous - interrogation pour chaque ligne principale. Dans certains cas, il est obligatoire d'utiliser les alias pour renommer une des tables.

### *Exemple* : On reprend le MCD précédent

Donnez la liste des employés ne travaillant pas dans le même service que **leur** chef.

La sous – interrogation est réévaluée pour chaque nouveau A.Numchef. Il y a une dépendance entre la sous – interrogation et l'interrogation principale.

### <span id="page-3-2"></span>*A.1.5) Sous – interrogation testant l'existence*

Une des formes particulière de la sous requête synchronisée est celle testant l'existance de lignes de valeurs répondant à telle ou telle condition.

Le mot clé **EXISTS** est placé à cet effet devant une sous-requête. Cet opérateur renvoie le résultat Vrai si la sous – requête renvoie au moins une ligne de valeurs, faux sinon.

L'interrogation principale s'exécute si Vrai.

L'opérateur EXISTS peut être nié par NOT : … **NOT EXISTS**…

#### Exemple :

Donnez la liste des commandes pour lesquelles les références de l'employé ont été mal saisies ou sont Null. Rmq : Cette liste revient à tester la présence d'une clé étrangère dans la table Commandes sans clé primaire associé dans la table des Employés.

## <span id="page-4-0"></span>A.2) La division

L'opérateur relationnel de la division n'existe pas en SQL. En effet, la division algébrique concerne la prise en compte du quantificateur universel : « Quelque soit » qui n'existe pas en SQL. En SQL, seul existe le quantificateur existentiel : « Il existe ».

Rappel sur la division en algèbre relationnelle :

La division permet de chercher dans une relation les sous-tuples qui sont complétés par tous ceux d'une autre relation. Elle permet ainsi d'élaborer la réponse à des questions de la forme « quel que soit x, trouver y » de manière simple.

### <span id="page-4-1"></span>*A.2.1) Double forme négative*

Une première approche est d'utiliser la double forme négative pour exprimer la division.

Quel que soit x,  $P(x)$  est Vrai  $\iff$  Il n'existe pas x tel que  $P(x)$  est Faux.

Exemple : on considère le MCD suivant.

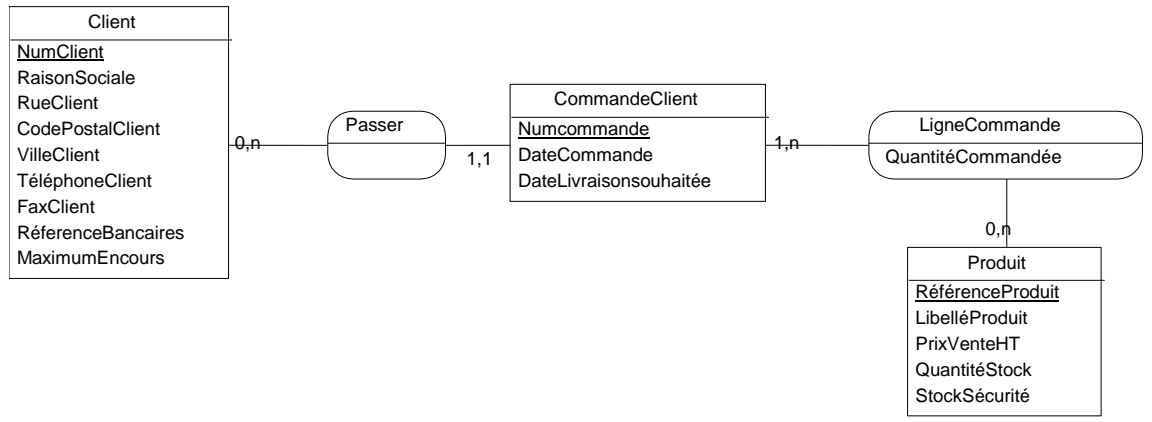

Sélectionner les clients (Numclient) ayant commandés **tous** les produits de l'entreprise.

### <span id="page-5-0"></span>*A.2.2) Utilisation de la fonction de comptage COUNT*

Une autre façon de traduire la division est d'utiliser la fonction de comptage COUNT.

**1 ère étape** : On compte le nombre de produits de l'entreprise ;

**2 ème étape** : Ensuite on compte le nombre de produits différents commandés par client.

**3 ème étape** : On compare en final les deux nombres en imbriquant les deux requêtes. En cas d'égalité, le client a commandé tous les produits de l'entreprise.

### <span id="page-6-0"></span>A.3) Les jointures avancées

### <span id="page-6-1"></span>*A.3.1) Généralités :*

### Syntaxe de jointure **SQL Server**:

SELECT nom\_table.nom\_colonne, nom\_table.nom\_colonne[,nom\_table.nom\_colonne…] FROM {nom\_table, nom\_table}

WHERE nom\_table.nom\_colonne **opérateur jointure** nom\_table.nom\_colonne

### **Liste** des opérateurs de jointures

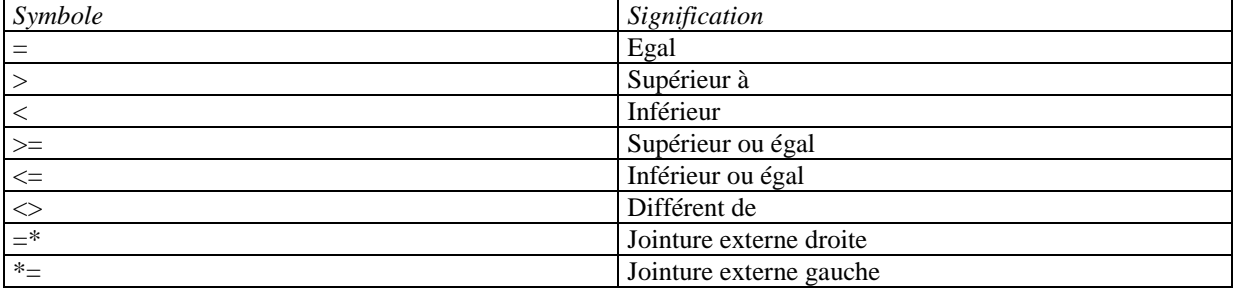

### **Types** de jointures

Il existe trois types généraux de jointure :

- les jointures internes qui comprennent les jointures naturelles et les équijointures
- les jointures croisées (jointures non restreintes)
- les jointures externes qui comprennent les jointures gauche, droite et externes intégrales

Les jointures internes ont été abordées dans la première partie du cours SQL.

### <span id="page-6-2"></span>*A.3.2) Jointures croisées et non restreintes*

Une jointure croisée ou non restreinte produit un ensemble de résultats qui comprend toutes les combinaisons de toutes les lignes entre les tables de la jointure. C'est en fait le produit cartésien des tables jointes. Par exemple si une table présente 8 lignes, et une autre 9, le résultat comprend 72 lignes.

*Exemple* : Produit cartésien des champs nom\_éditeur et titre des tables titres et éditeurs. (La table éditeurs comprend 9 lignes, la table titres 18. L'ensemble comprendra donc 162 lignes)

*Remarque* : rarement utilisé

### <span id="page-6-3"></span>*A.3.3) La jointure externe*

Dans le cas d'une jointure interne ou croisée , lorsqu'une ligne d'une table ne satisfait pas à la condition de jointure, cette ligne n'apparaît pas dans le résultat final de la requête.

Il peut cependant être souhaitable de conserver les lignes d'une table qui ne répondent pas à la condition de jointure. On parle alors de semi-jointure ou de jointure externe.

On distingue 3 types de jointures externes :

Jointure externe gauche ou semi-jointure gauche : inclut toutes les lignes issues de la première table nommée Jointure externe droite ou semi-jointure droite : inclut toutes les lignes issues de la deuxième table nommée Jointure externe intégrale : inclut les lignes sans correspondance des tables droites et gauche

jointures externes gauche et droite

Les jointures externes droite et gauche peuvent être créées en employant les opérateurs de jointure externe gauche «  $* =$  » et jointure externe droite «  $=$   $*$  » dans la clause WHERE d'une instruction SELECT.

*Exemple* : on reprend l'exemple de la jointure entre une table client et une table CommandeClient

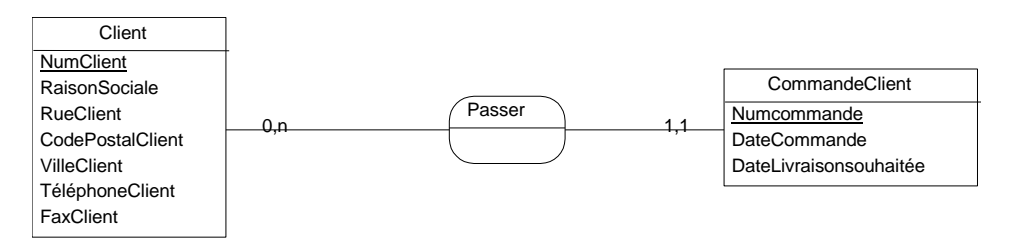

Si l'on considère la semi-jointure gauche, elle consiste dans l'exemple à ajouter au résultat de la jointure normale, l'ensemble des clients qui n'ont pas passé de commandes.

SELECT \* FROM Client, CommandeClient WHERE Client.Numclient \*= CommandeClient.Numclient

Si l'on considère la semi-jointure droite, il s'agirait d'afficher ses commandes possédant un numéro de client inexistant dans la table client.

SELECT \* FROM Client, CommandeClient WHERE Client.Numclient  $=$  \* CommandeClient.Numclient

- Jointures externes intégrales ou jointure généralisée (FULL OUTER JOIN) Les jointures externes intégrales sont utilisées lorsque deux tables sont jointes et que chacune contient plusieurs lignes qui ne correspondent à aucune ligne dans l'autre table. Elle consiste à faire appraître les lignes des deux tables qui ne satisfont pas à la condition de jointure.

La réalisation de la jointure externe intégrale peut se faire en utilisant l'union de la semi- jointure droite et de la semi-jointure gauche.

SELECT \* FROM table1, table2 WHERE colonne1  $* =$  colonne2 UNION SELECT \* FROM table1, table2 WHERE colonne1  $=$ \* colonne2

Rmq : Suivant la base de données utilisée, d'autres syntaxes sont possibles pour les jointures externes.

#### <span id="page-7-0"></span>*A.3.4) Inéquijointure*

La mise en relation des colonnes communes à deux tables ne s'établit pas forcément par l'intermédaire d'une opération d'égalité. On parle alors d'inéquijointure. Les opérateurs possibles sont : >, <, <=, >=, < >.

### <span id="page-7-1"></span>*A.3.5) L'autojointure ou jointure d'une table avec elle-même*

Une autojointure relie les lignes d'une table avec d'autres lignes de la même table. Pour joindre une table à elle même, vous devez lui affecter deux **alias** ( abréviation de table) afin que la table puisse être référencée comme deux tables distinctes. Les alias sont affectés dans la clause FROM en spécifiant l'alias après le nom de table.

L'utilisation d'un alias permet de renommer une des tables et évite les problèmes d'ambiguïté pour les noms de colonnes qui doivent être préfixées par le synonyme des différentes tables.

*Exemples* : On considère le MCD suivant :

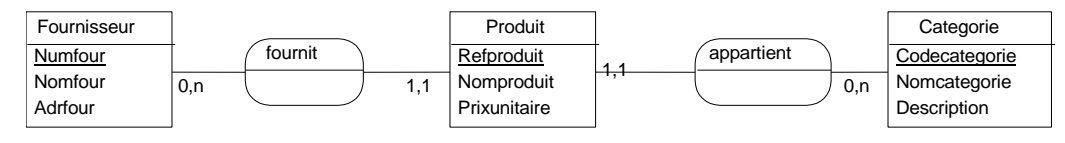

*Exemple 1* : Liste des fournisseurs ayant un prix supérieur au produit de référence « AG153 ».

*Exemple 2* : Afficher les couples de produits ayant le même code catégorie. (Il faut éliminer les couples de produits réflexifs et symétriques)

#### <span id="page-9-0"></span>**B . Langage de définition de données**

#### <span id="page-9-1"></span>B.1) Les étapes SQL

A partir d'un modèle relationnel en 3FN (troisième forme normale) et **après une éventuelle optimisation** de ce schéma, vous pouvez créer votre base de données à l'aide de votre SGBD relationnel incorporant généralement le langage SQL.

- 1. Création de(s) la base de données
- 2. Créer les tables et les index
- 3. Définir les autorisation d'accès à la base de données
- 4. Saisir les informations de la base de données
- *5.* Mettre la base de données à la disposition des utilisateurs
- 6. Vérifier la protection des informations

#### <span id="page-9-2"></span>B.2) Les vues

#### <span id="page-9-3"></span>*B.2. 1) Principe de la vue*

Une vue constitue une manière différente de consulter des données issues d'une ou de plusieurs tables de la base de données.

L'utilisateur qui interroge une vue à l'illusion d'accéder à une (ou plusieurs ) tables contenant réellement des données, alors qu'il exécute une instruction SQL faisant référence à une ou plusieurs tables réelles.

### <span id="page-9-4"></span>*B. 2.2) Définition*

Les vues sont « des fenêtres dynamiques» sur la base de données. Une vue est une «table virtuelle » construite à partir d'une ou plusieurs tables.

Les objectifs d'une vue sont:

- faciliter l'accès aux données,
- $\triangleright$  masquer des données ou limiter l'accès aux informations sensibles et confidentielles.
- contrôler l'intégrité des données,
- accéder aux données de façon dynamique (en fonction de l'environnement)

#### <span id="page-9-5"></span>*B.2.3) Utilité des vues*

- Elles confèrent aux applications un certain degré d'indépendance face aux restructurations opérées au sein d'une base de données
- Elles accroissent la sécurité des données (protection des colonnes).
- Elles facilitent l'accès aux données et optimisent le partage des données entre les utilisateurs.
- Elles simplifient la manipulation des données:
- les requêtes les plus fréquemment utilisées sont définies comme des vues
- les données dont la consultation est superflue ou inutile n'apparaissent pas dans la vue

Dans la gestion des vues vous pouvez

- prévoir des vues différentes par utilisateurs,
- utiliser des colonnes de différentes tables,
- $\triangleright$  interroger une vue comme s'il s'agissait d'une table de la base,
- permettre aux utilisateurs d'effectuer des mises à jour, des créations et suppressions sur une base de données.

### <span id="page-10-0"></span>*B.2.4) Création des vues*

### *Syntaxe:* **CREATE VIEW NomVue [(aliascolonne1, aliascolonne2,...)] AS SELECT [WITH CHECK OPTION]**

- Nom Vue: différent du nom des tables existantes
- Aliascolonnel : permet d'identifier les colonnes de la vue
- Instruction SELECT : ordre SELECT qui permet de créer la vue
- WITH CHECK OPTION : permet d'assurer la cohérence des informations modifiées

#### *Remarques:*

Les données insérées à travers une vue sont toujours stockées dans une table.

La mise à jour de données à travers la vue se fait en utilisant la condition de la clause WHERE.

Cette clause est indispensable en cas de mise à jour à partir de la vue et permet de contrôler en cas de modification (UPDATE) ou d'insertion (INSERT) que les nouvelles lignes vérifient la condition de La clause

*Exemple I:*

WHERE.

 $\triangleright$  Créer la vue CommandesEmployesVendeur. Cette vue permet de visualiser toutes les informations des tables CommandesClient et Employes. Seuls seront retenus les enregistrement pour les quels l'employé concerné occupe la fonction de « Vendeur».

*(cf MCD page 3) CREATE VIEW CommandesEmployesVendeur AS*

*SELECT \* FROM CommandeClient, Employés*

*WHERE CommandeClient. NumEmployé = Employés.NumEmployé*

*AND Fonctionemp LIKE "Vendeur"*

Interrogation à partir de la vue: Afficher les informations fournies par la vue

*SELECT \* FROM CommandesEmployesVendeur*

*Remarques:*

Lors de l'interrogation à partir de la vue, l'ordre SQL de définition de la vue sera exécuté à chaque appel de la vue. On peut aller jusqu'à définir une vue par le biais d'une requête exploitant des vues et des tables ou mêmes uniquement des vues.

Il est parfois obligatoire de nommer explicitement les colonnes d'une vue c'est le cas lorsqu'une colonne de la vue contient le résultat d'une fonction agrégative ou d'une expression mathématique.

#### *Exemple 2* :

Créer la vue NBCommandesEmployes. Cette vue doit contenir les informations suivantes:

- le numéro de l'employé,
- son nom,
- son prénom
- le nombre de commandes qu'il gère (NbCommandes)

*CREATE VIEW NBCommandesEmployes AS (Numéro, Nom, Prénom, Nbcommande) AS SELECT Numemploye, Nomemp, Prenomemp, COUNT(Numcommande)*

*FROM CommandeClient, Employés*

*WHERE CommandeClient. NumEmployé = Employés.NumEmployé*

*GROUP BY Numemploye, Nomemp, Prenomemp*

 $\triangleright$  Interrogation à partir de la vue : Afficher la liste (numéro employé, nombre de commandes sous sa gestion)

*SELECT numero, Nbcommande*

*FROM NBCommandesEmployes*

### <span id="page-11-0"></span>*B.2.5) Les mise à jour à travers une vue*

Les opérations d'INSERT et UPDATE sont possibles mais doivent respecter les contraintes suivantes:

- le SELECT définissant la vue ne comporte pas de jointure.
- Toutes les colonnes de la tables définies en « Not nulI» se trouvent dans la vue
- Les colonnes résultats sont des colonnes réelles et non des résultats d'expression
- Les clauses GROUP BY et HAVING sont interdites dans le SELECT
- La clause WHERE ne peut contenir de sous requêtes corrélées.

### NOTA BENE

- ne pas oublier CHECK OPTION pour contrôler l'intégrité des données
- $\geq$  la mise à jour à travers une vue est une opération délicate qu'il faut utiliser avec beaucoup de prudence.

### <span id="page-11-1"></span>*B. 2.6) Création de vues dynamiques*

Intérêt : construire des vues en fonction de données variables.

*Exemple*:

Construire une vue qui restitue les données relatives aux personnes travaillant dans le même département que l'utilisateur connecté

CREATE VIEW CommandesUtilisateurs AS SELECT \* FROM CommandeClient WHERE Numemploye = (SELECT Numemploye FROM Employes WHERE Nomemploye =USER);

### <span id="page-11-2"></span>*B. 2.7) Suppression d' une vue*

*Syntaxe:* DROP VIEW NomVue

*Remarque:* Vous ne pouvez supprimer que les vues que vous avez créées.